# **INSTANT DEPOSITS** MAKING THE ACH DEPOSIT, CONFIGURATION, AND BALANCING

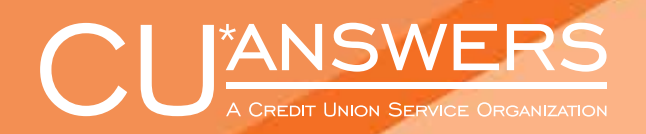

**CUANSWERS.COM**

## **FOR THE CONSUMER MEMBER**

On demand posting of one-time pending incoming ACH transactions by the credit union employee. [Learn more](https://help.cubase.org/cubase/cubase.htm#UACHMN-01.htm) about configuration here.

#### What kind of ACH transaction is this?

X Session 0 - CU\*AN<br>File Edit Tools Help

**Account base** 

Company name II

**Depositor ID** 

**ACH Distribution Maintenance** 

**Company Name** 

 $\rightarrow \omega$ 

Credit union employees can assist the consumer member to post one-time, pending, incoming ACH transactions.

### How does the credit union employee make this ACH transaction for the member?

Company ID

 $\frac{\text{Tran}}{22}$ 

First the credit union must activate the posting of these ACH transactions in Phone Operator. This is done in the On Demand Posting Controls configuration screen.

List by Member Account Base

Last ACH Tran Date<br>Jul 26, 2019

Dist

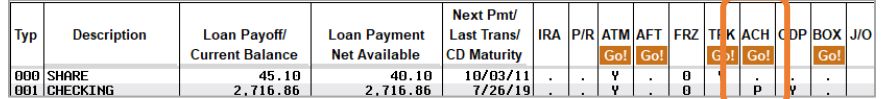

Member Name<br>PENDING TRANSACTION

To post the pending ACH transaction, the credit union employee clicks the Go! button above the "ACH" column.

On the "ACH Distribution Maintenance" screen, you select the ACH distribution and then "Pending."

On the "ACH Warehouse Inquiry" the employee selects the pending ACH  $t$  transaction and  $t$  and  $t$  now. Then  $t$  and  $t$  now. Then  $t$  now. Then  $t$  now. Then  $t$  is now.

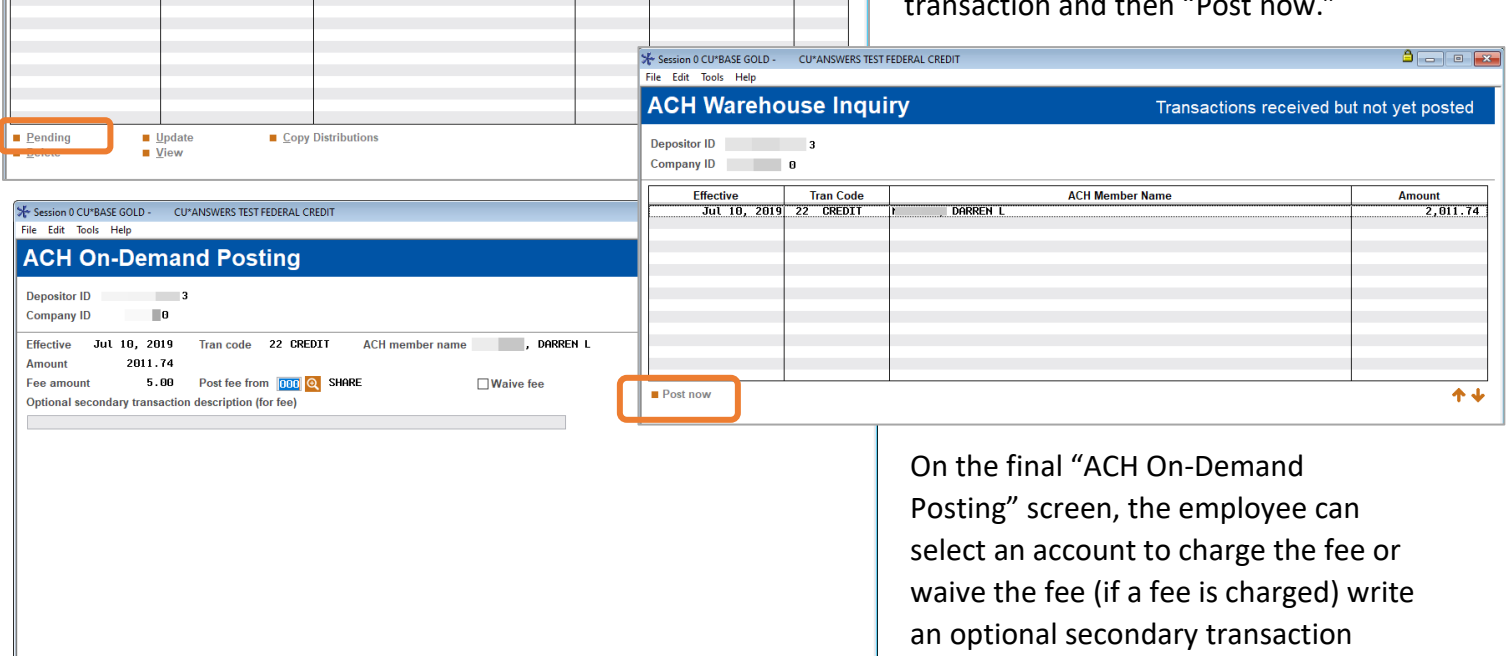

BT (68

Then to complete the process, the employee clicks "Post," and the money is available to the member.

description.

## **FOR THE CONSUMER MEMBER**

On demand posting of one-time pending incoming ACH transactions by the consumer member. [Learn more](https://help.cubase.org/cubase/cubase.htm#UACHMN-01.htm) on configuration here.

#### What kind of ACH transaction is this?

First the credit union must activate the posting of these ACH transactions in online banking. This is done in the On Demand Posting Controls configuration screen.

#### How does the credit union employee make this ACH transaction for the member?

The member is notified that an ACH transaction can be posted early and clicks "Review" to learn more.

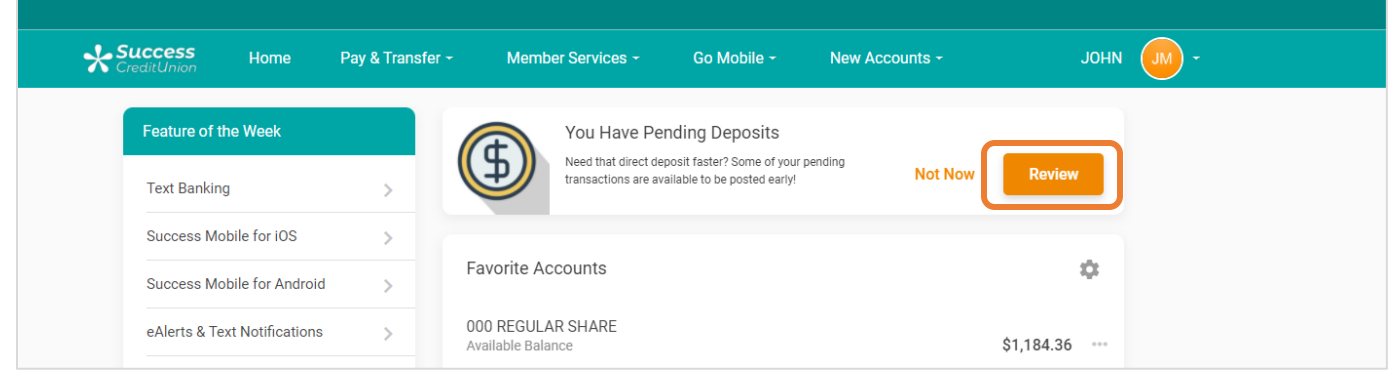

To post the pending ACH transaction, the member accesses their pending ACH transactions and clicks "Post Now."

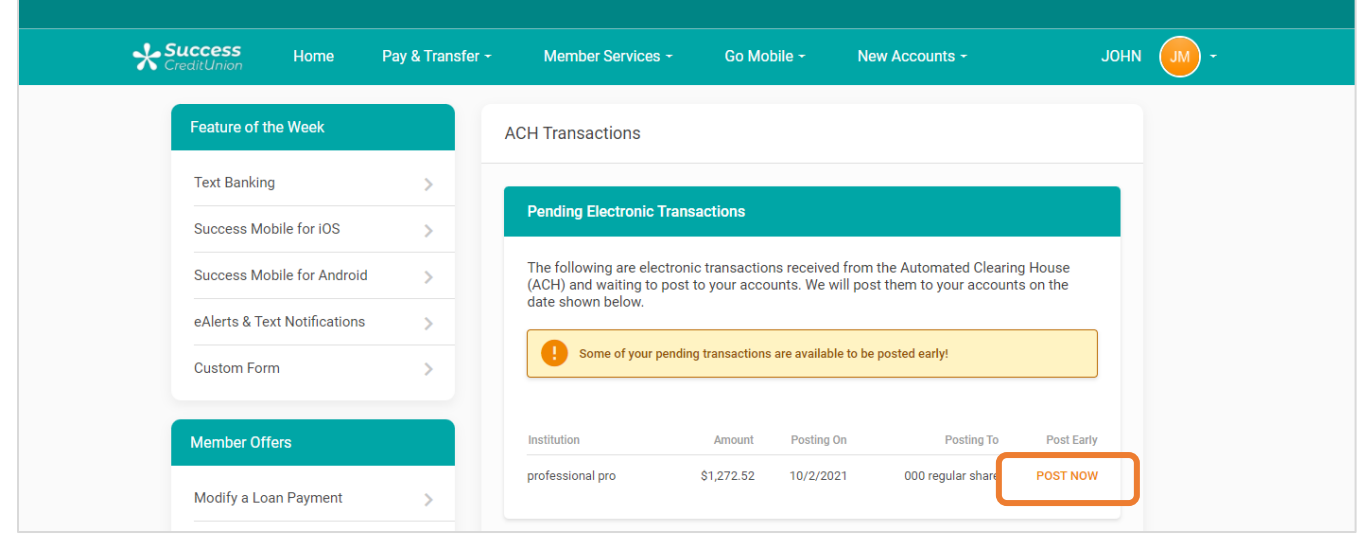

Then the member selects the account to pay the fee (if charged) and uses "Accept Fee & Post," and the funds are available to the member.

### **FOR THE CONSUMER MEMBER**

## Posting and Settling Prior Date ACH Transactions

<https://www.cuanswers.com/wp-content/uploads/PostingSettlingPriorDateACHTransactions.pdf>

Use these directions to assist you in creating a canned Query to find all ACH items posted with an effective date of today's date and greater that will settle for a future business date.

This can be used to create a list of payments that posted early that should settle in your General Ledger the next business day or two.

In these directions, you first post your ACH Settlements. Then you will find transactions where the post date is less than or equal to the current date, the effective date is greater than or equal to the current date, and the post date and effective date are not the same.

Refer to the link above for more information and step through directions.

### **Posting and Settling Prior Date ACH Transactions**

Using the ACH Early Post Canned Query

#### **INTRODUCTION**

Use these directions to assist you in creating a canned Query to find all ACH items posted with an effective date of today's date and greater that will settle for a future business date. This can be used to create a list

In these directions, you first post your ACH Settlements. Then you will find transactions where the post date is less than or equal to the current date, the effective date is greater than or equal to the current date, the

#### **CONTENTS**

PRINTING YOUR FED. ACH TRANSMISSION SUMMARY....... BALANCING YOUR JOURNAL ENTRIES USING THE CANNED QUERY................3

is all copy of this booklet, closele out the Reference Materials page of our https://www.cumsurers.com/resources/doc/cubase-re<br>^ CU\*BASE@is a registered trademark of CU\*Ans